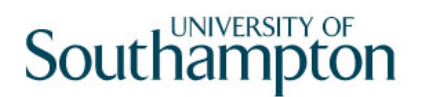

# This work instruction was last updated: 17<sup>th</sup> March 2010

## **Payroll Calculate**

This Work Instruction describes the process to Payroll Calculate

The path to the screen is Payroll / Pay Cycle Processing / Payroll Calculate.

#### **Table of Contents**

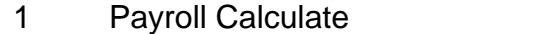

## **1 Payroll Calculate**

## 1.1 The form Payroll Calculate

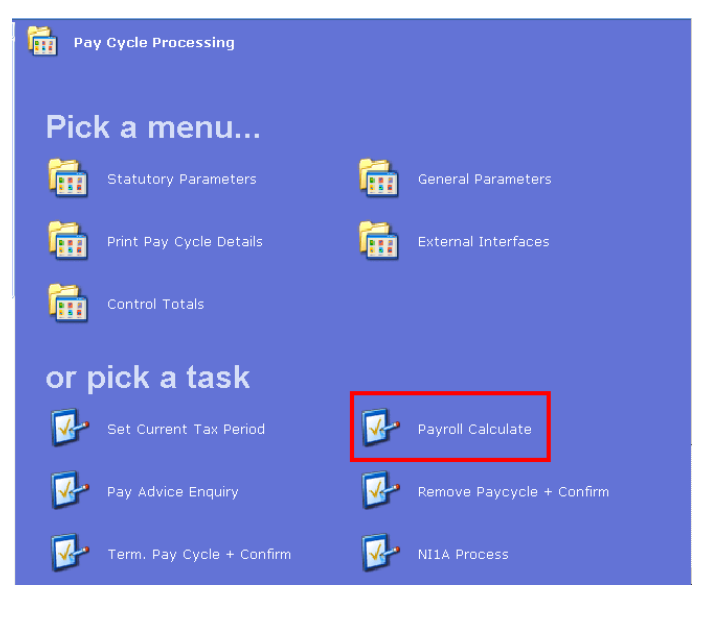

### 1.2 Search Form

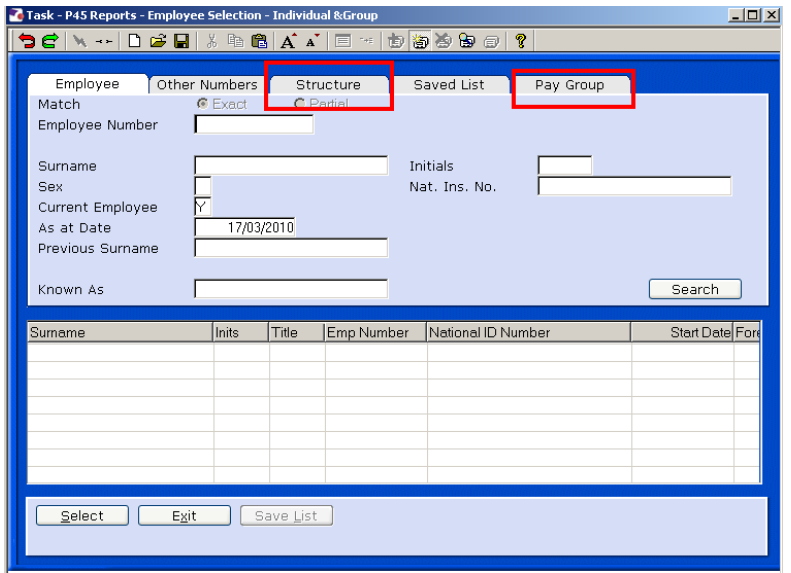

1.3 To select **All Payrolls** use the Structure tab and Right Click on your selection. The following option is then available

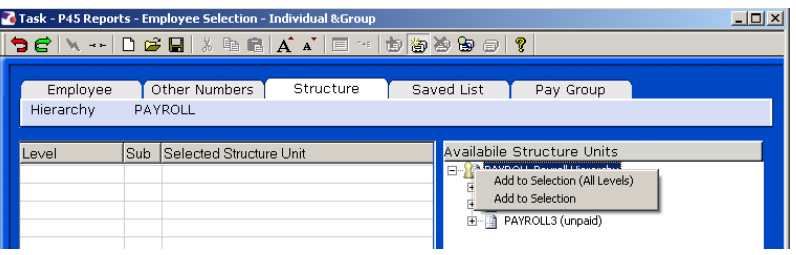

## 1.4 Select the appropriate option

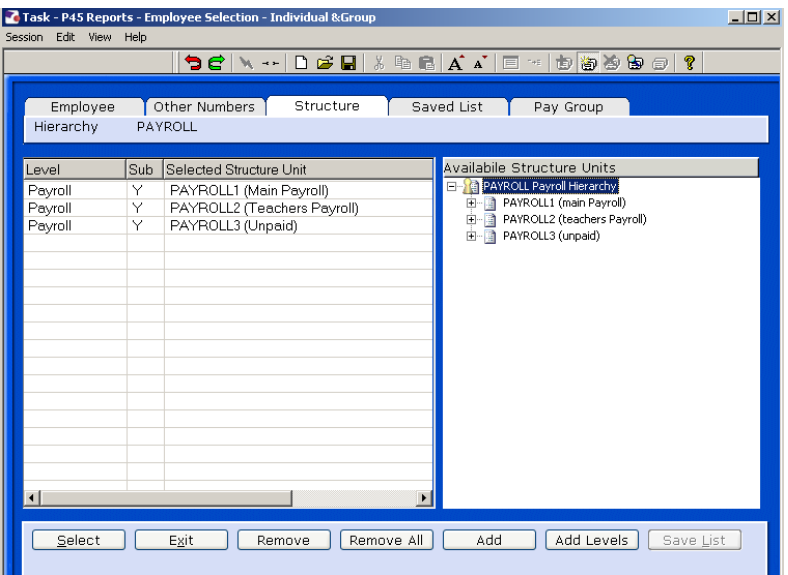

1.5 To select **Individual** an PSUB group use the Group tab and select

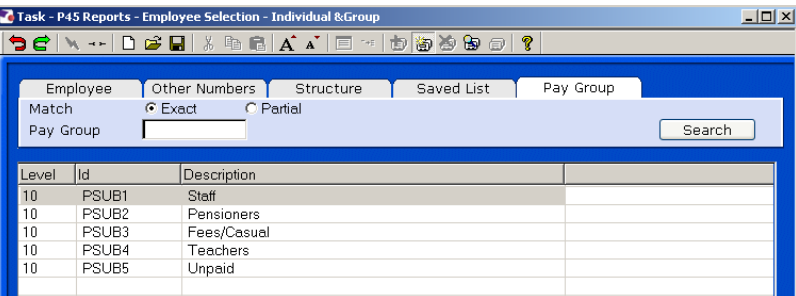

1.6 Once you select the Process of Payroll Calculate starts.